**APPLICATION***NOTE* 189

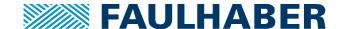

# Designing a motherboard for a

## MC3001 Motion Controller

## **Summary**

FAULHABER provides motherboards for the plug-in Motion Controllers MC3001.

There is variety of motherboards with different connectors fitting the FAULHABER motor portfolio. Such a motherboard from the shelf, combined with a set of mating connectors, is all needed to get started with a MC3001.

For the final application you might want to design your own motherboard to exactly fit your construction space. This application note provides the guidelines for the motherboard design, including the hardware filters relevant for achieving EMC conformance.

- The footprints of the two MC3001 versions are explained on page 2 and 3.
   The P version using conventional pin-headers allowing for a compact design and the B version using flat board to board connectors fitting in the most limited construction spaces.
- It is recommended to use at least a 4-layer PCB, with detailed layer descriptions on page 4.
- Explanations on EGND and shielding highlight their importance for EMC conformance and signal integrity and show how to realize them, see page 4.
- An EMC motor phase filter recommended to pass EMC conformance tests is described on page 6.
- Depending on the power supply, an optional EMC supply filter might have to be considered.
- And finally, the part names of useful PCB connectors are provided.

For further information on the MC3001 pin description refer to the technical manual, for functionality description refer to the <u>drive functions manual</u>.

For further guidelines on shielding, cable length and functional earth see application note 187.

#### **Applies To**

Motion Controllers MC3001P and MC3001B

09.08.2023 page 1 of 12

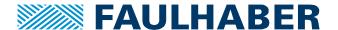

## **Description**

## **The Footprint**

The MC3001 P version uses pin-headers allowing for a compact design. It has an onboard micro-USB interface (X1) for convenient configuration in the application without using CAN or RS232 interface for this purpose.

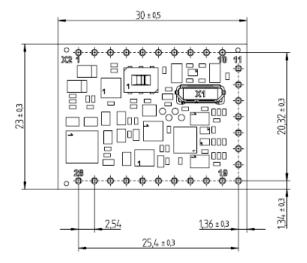

Figure 1: Top view of MC3001 P - in mm

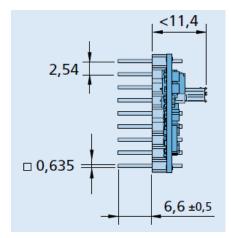

Figure 2: Side view of MC3001 P - in mm

To place a MC3001 P on a motherboard the following sockets are needed:

| Quantity | Туре                       | Manufacturer | Part name       |
|----------|----------------------------|--------------|-----------------|
| 2        | 10-pin, gold-plated socket | W+P          | 153-010-1-50-00 |
| 1        | 8-pin, gold-plated socket  | W+P          | 153-008-1-50-00 |

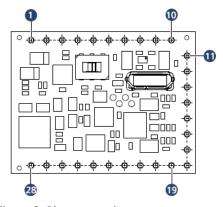

Figure 3: Pin numeration

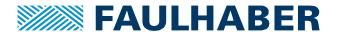

The **MC3001 B** version is extremely compact using board-to-board connectors, fitting in the most limited construction spaces.

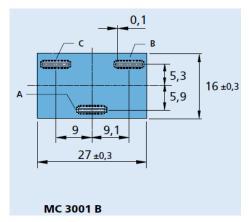

Figure 4: Bottom view of MC3001 B - in mm

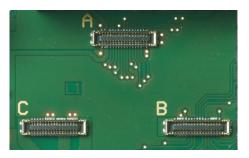

Figure 6: Footprint of MC3001 B

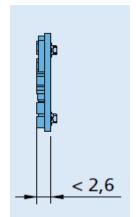

Figure 5: Side view of MC3001 B – in mm

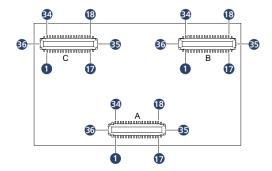

Figure 7: Bottom view with pin numeration

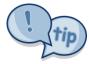

Please make sure to refer to the footprint in figure 6 for the layout of the motherboard to avoid a mirror-inverted non-functional design.

To place a MC3001 B on a motherboard the following sockets are needed:

| Quantity | Туре                           | Manufacturer | Part name   |
|----------|--------------------------------|--------------|-------------|
| 3        | 34 + 2-pin, gold-plated socket | Molex        | 505413-3410 |

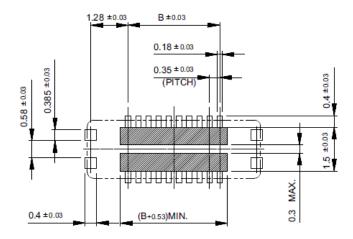

Figure 8: Footprint of the Molex connector; values in mm; B = 5.6 mm

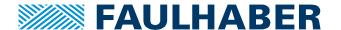

## **General layout guidelines**

## Layer stackup

It is highly recommended to use at least a 4-layer PCB for the motherboard design.

- Reserve one layer for the power supply voltage and one layer for its return path (GND). Use the two middle layers for this purpose.
- The top and the bottom layers are to be used as EGND layers, sharing its layers with motor phases and signal traces.

#### Recommended layer stackup

| Layer structure | Signals                                             |
|-----------------|-----------------------------------------------------|
| Top Layer       | EGND + motor phases and signal traces               |
| Layer 2         | GND (supply return path), only                      |
| Layer 3         | Umot (motor supply) + Up (electronics supply), only |
| Bottom Layer    | EGND + signal traces                                |

#### EGND and shielding

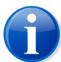

EGND equals functional earth of the PCB.

A functional earth concept for the complete system combined with shielding of the motor phases is essential for passing EMC conformance tests. Depending on the cable length the encoder and sensor lines have to be shielded as well to achieve signal integrity.

Here are the guidelines to setup a robust system:

- Establish a metal base plate (functional earth).
- Insert PCB mounting holes in the motherboard design.
- Place gold-plated pads around the mounting holes as shown in figure 9, on the top and the bottom layer.
- Make sure these pads are connected to the EGND layers.

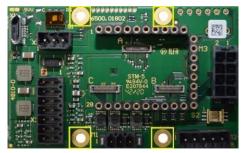

Figure 9: Motherboard 6500.01802 with mounting holes and EGND pads

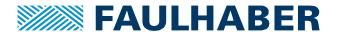

- Connect EGND of the PCB with the metal base plate using screws, washers and spacers made of metal.
- For shielding ideally place a shield clamp next to the motor connector on the PCB and attach it to an additional gold-plated EGND pad via a screw.

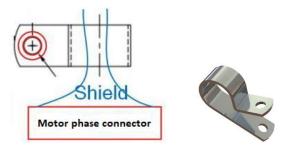

Figure 10: Shielding of motor phases, using a shield clamp connected to the PCB

• Instead of directly connecting the shield clamp to the PCB, it can be placed on the metal base plate next to the motherboard, too.

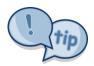

For the further system setup, please refer to <u>application note 187</u> for more details on shielding, applicable cable length, and the concept of functional earth. The application note 187 uses examples of larger machinery for demonstration, but all the principles also apply to the smallest embedded devices.

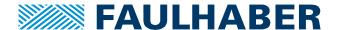

## **EMC Filter Design – recommended motor phase filter**

The FAULHABER motherboards have 3 motor phase filters onboard which significantly reduce radiated EMI, which is essential for passing related EMC conformance tests. In addition, the filters increase robustness of the system, in terms of the signal integrity of the motor feedback sensor.

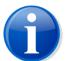

It is recommended to place motor phase filters on the motherboard to pass EMC conformance tests. The following section describes the motor phase filter, the component selection and highlights what to pay attention to when designing the layout.

#### The motor phase filters:

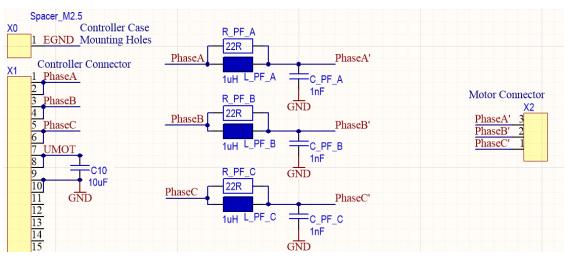

Figure 11: Three LCR motor phase filters

As shown in figure 11 each filter consists of three components L, C and R and is placed between the phase pin of the Motion Controller and the motor connector. Phase A is unfiltered, Phase A' is the filtered part of the circuit.

#### The selection of motor phase filter components:

| Inductor | Quantity | Туре | Manufacturer | Part name      |
|----------|----------|------|--------------|----------------|
| L        | 3        | 1 uH | Bourns       | SRP3020TA-1R0M |

| Resistor | Quantity | Туре                 | Manufacturer | Part name |
|----------|----------|----------------------|--------------|-----------|
| R        | 3        | 22 Ohm, 0603 or 0805 | any          |           |

| Capacitor | Quantity | Туре                  | Manufacturer | Part name           |
|-----------|----------|-----------------------|--------------|---------------------|
|           |          | 1 of 50V V7D 0403     | Such as:     |                     |
| С         | 3        | 1 nF, 50V, X7R, 0402, | TAYO YUDEN   | UMK105B7102MVHF     |
|           |          | Multilayer            | KEMET        | C0402C102J5RACTU    |
|           |          | ceramic capacitor     | TDK          | C1005X5R1H102K050BA |

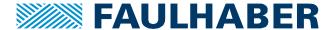

#### The layout of motor phase filters:

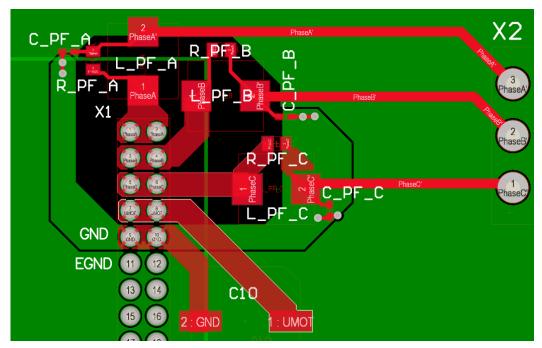

Figure 12: Layout of three LCR motor phase filters – showing the design principle, not the MC3001 specific parts

Here are the guidelines for the filter design. Please follow them strictly for the filter to be effective.

- Place the LCR filter as close as possible to the Motion Controller MC3001, not more than 3...4 mm away from the phase pins of the controller.
- The L and R need to be placed in parallel, close together.
- Connect the capacitor directly to the parallel circuit of inductor and resistor.

  Add a short, low impedance GND connection back to the controller (GND, not EGND.) Here this is realized with two vias and wide GND tracks.
- Keep all layers underneath the unfiltered part (including one pad of the inductance and one pad of the resistor) at a distance of at least 1..2 mm.
   This also means EGND has to be kept out of this area.

(For clear visibility EGND is shown in green in figure 12. Actually, EGND has to be placed on the top and bottom layers – see the recommended layer structure in the section "general layout guidelines").

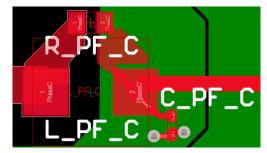

Figure 13: Zoomed in view of the phase filter C

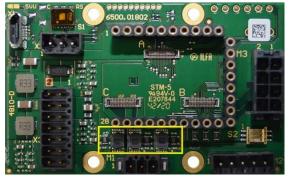

Figure 14: Motor phase filters on motherboard 6500.01802

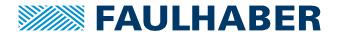

## **EMC Filter Design – optional supply filter**

The above motor phase filters are damping radiated EMI. When considering EMC, conducted EMI is a relevant aspect, too. Largely depending on the used power supply an optional additional supply filter might have to be considered to dampen conducted EMI.

When using a low-cost power supply, it is more likely that a supply filter is going to be necessary to pass any related EMC conformance tests. More expensive power supplies on the other hand usually already have filter components included which make additional filtering obsolete.

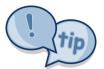

So, what to look for when selecting a power supply and aiming to avoid the use of an additional supply filter? Usually a good hint is the power supply's datasheet information about passing EMC tests related to conducted emission, without any restrictions.

The following section describes the optional supply filter, the component selection and highlights what to pay attention to when designing the layout.

### The supply filter:

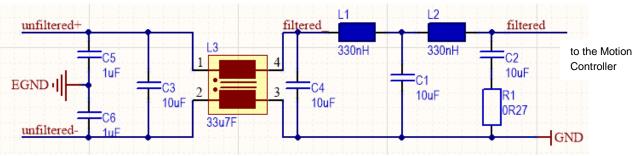

Figure 15 : Common mode filter

Differential mode filter

As shown in figure 15 the supply filter consists of two parts, a common mode filter and a differential mode filter. The input of the common mode part is connected to the DC supply voltage (unfiltered+, unfiltered-). The output of the differential mode filter part supplies the Motion Controller and is connected to the pins Umot + Up (motor and electronics supply) and GND.

## The selection of the supply filter components:

| Common<br>mode<br>choke | Quantity | Туре  | Manufacturer | Part name            |
|-------------------------|----------|-------|--------------|----------------------|
| L3                      | 1        | 33 uH | TDK          | ACM1211-102-2PL-TL01 |

| Inductors | Quantity | Туре    | Manufacturer | Part name         |
|-----------|----------|---------|--------------|-------------------|
| L1, L2    | 2        | 0.33 uH | Sumida       | 0420CDMCCDS-R33MC |

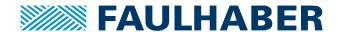

| Capacitor   | Quantity | Туре                   | Manufacturer | Part name           |
|-------------|----------|------------------------|--------------|---------------------|
|             |          | 10F FOV YZP 1206       | Such as:     |                     |
| C1, C2, C3, | 4        | 10 uF, 50V, X7R, 1206, | TAYO YUDEN   | UMK316BBJ106ML-T    |
| C4          | 4        | multilayer             | KEMET        | C1210C106K5RACTU    |
|             |          | ceramic capacitor      | TDK          | C3216X7R1H106K160AC |

| Capacitor | Quantity | Туре                  | Manufacturer | Part name           |
|-----------|----------|-----------------------|--------------|---------------------|
|           |          |                       | Such as:     |                     |
| C5, C6    |          | 1 uF, 50V, X7R, 1206, | TAYO YUDEN   | UMK107AB7105MA-T    |
|           | 3        | multilayer            | KEMET        | C1206C105J5REC7800  |
|           |          | ceramic capacitor     | TDK          | C3216X7R1H105K160AB |
|           |          |                       | WE           | 885012208093        |

| Resistor | Quantity | Туре                    | Manufacturer | Part name |
|----------|----------|-------------------------|--------------|-----------|
| R1       | 1        | 0.027 Ohm, 0603 or 0805 | any          |           |

## The layout of the supply filter:

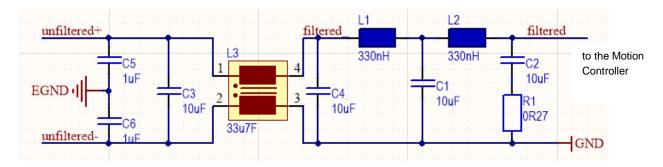

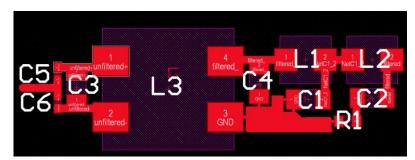

Figure 16: Layout and schematic of the supply filter

Here are the guidelines for the filter design. Please follow them strictly for the filter to be effective.

- Place the filter as close as possible to the Motion Controller.
- Arrange the components in a compact way, to avoid parasitic effects.
- Route tracks on one layer only.
- Make sure to connect the Y-capacitors C5 and C6 to EGND (not GND), which is essential for the
  effectiveness of the filter.

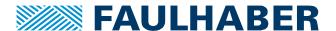

If size is relevant an even more compact design could look like this:

- Place the common mode choke L3 on the top side of the PCB
- Place the rest of the filter on the bottom side, directly opposite to the choke.

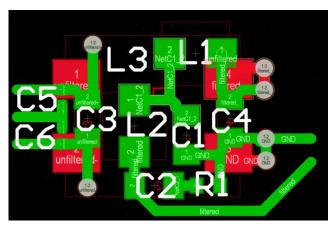

Figure 17: Layout of size-optimized supply filter

## **PCB Connectors**

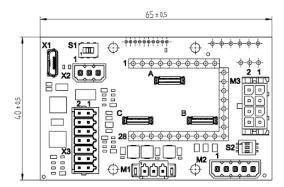

Figure 18: FAULHABER motherboard 6500.01802

Here is a summary of the connectors of the motherboard 6500.01802. If this motherboard was used for testing, some of its connectors might fit nicely into the new design as well:

|                                   | Manufacturer | Part name   | Туре                            |
|-----------------------------------|--------------|-------------|---------------------------------|
| M1 – motor phases                 | Phoenix      | 1821407     | MCV 0.5 / 3-G-2.54 P20 THR R24  |
| M2 – hall sensors                 | Phoenix      | 1778586     | PTSM 0.5/ 5-HV-2.5-THR R32      |
| M3 – encoder                      | Molex        | 43045-0827  | Micro-Fit 8 pol                 |
| X1 – USB<br>(option for MC3001 B) | Molex        | 105133-0011 | USB Micro B                     |
| X2 – CAN or RS232                 | Phoenix      | 1778560     | PTSM 0.5 / 3-HV-2.5-THR R32     |
| X3 - Power supply and I/O         | Phoenix      | 1844921     | DMCV 0.5 / 7-G1-2.54 P20THR R44 |

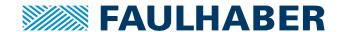

## **Rechtliche Hinweise / Legal notices**

**Urheberrechte**. Alle Rechte vorbehalten. Ohne vorherige ausdrückliche schriftliche Zustimmung der Dr. Fritz Faulhaber & Co. KG darf diese Application Note oder Teile dieser unabhängig von dem Zweck insbesondere nicht vervielfältigt, reproduziert, gespeichert (z.B. in einem Informationssystem) oder be- oder verarbeitet werden.

Gewerbliche Schutzrechte. Mit der Veröffentlichung, Übergabe/Übersendung oder sonstigen Zur-Verfügung-Stellung dieser Application Note werden weder ausdrücklich noch konkludent Rechte an gewerblichen Schutzrechten, übertragen noch Nutzungsrechte oder sonstige Rechte an diesen eingeräumt. Dies gilt insbesondere für gewerbliche Schutzrechte, die mittelbar oder unmittelbar den beschriebenen Anwendungen und/oder Funktionen dieser Application Note zugrunde liegen oder mit diesen in Zusammenhang stehen.

Kein Vertragsbestandteil; Unverbindlichkeit der Application Note. Die Application Note ist nicht Vertragsbestandteil von Verträgen, die die Dr. Fritz Faulhaber GmbH & Co. KG abschließt, und der Inhalt der Application Note stellt auch keine Beschaffenheitsangabe für Vertragsprodukte dar, soweit in den jeweiligen Verträgen nicht ausdrücklich etwas anderes vereinbart ist. Die Application Note beschreibt unverbindlich ein mögliches Anwendungsbeispiel. Die Dr. Fritz Faulhaber GmbH & Co. KG übernimmt insbesondere keine Gewährleistung oder Garantie dafür und steht auch insbesondere nicht dafür ein, dass die in der Application Note illustrierten Abläufe und Funktionen stets wie beschrieben aus- und durchgeführt werden können und dass die in der Application Note beschriebenen Abläufe und Funktionen in anderen Zusammenhängen und Umgebungen ohne zusätzliche Tests oder Modifikationen mit demselben Ergebnis umgesetzt werden können. Der Kunde und ein sonstiger Anwender müssen sich jeweils im Einzelfall vor Vertragsabschluss informieren, ob die Abläufe und Funktionen in ihrem Bereich anwendbar und umsetzbar sind.

Keine Haftung. Die Dr. Fritz Faulhaber GmbH & Co. KG weist darauf hin, dass aufgrund der Unverbindlichkeit der Application Note keine Haftung für Schäden übernommen wird, die auf die Application Note und deren Anwendung durch den Kunden oder sonstigen Anwender zurückgehen. Insbesondere können aus dieser Application Note und deren Anwendung keine Ansprüche aufgrund von Verletzungen von Schutzrechten Dritter, aufgrund von Mängeln oder sonstigen Problemen gegenüber der Dr. Fritz Faulhaber GmbH & Co. KG hergeleitet werden.

Änderungen der Application Note. Änderungen der Application Note sind vorbehalten. Die jeweils aktuelle Version dieser Application Note erhalten Sie von Dr. Fritz Faulhaber GmbH & Co. KG unter der Telefonnummer +49 7031 638 345 oder per Mail von mcsupport@faulhaber.de.

#### **Legal notices**

**Copyrights**. All rights reserved. This Application Note and parts thereof may in particular not be copied, reproduced, saved (e.g. in an information system), altered or processed in any way irrespective of the purpose without the express prior written consent of Dr. Fritz Faulhaber & Co. KG.

**Industrial property rights**. In publishing, handing over/dispatching or otherwise making available this Application Note Dr. Fritz Faulhaber & Co. KG does not expressly or implicitly grant any rights in industrial property rights nor does it transfer rights of use or other rights in such industrial property rights. This applies in particular to industrial property rights on which the applications and/or functions of this Application Note are directly or indirectly based or with which they are connected.

No part of contract; non-binding character of the Application Note. The Application Note is not a constituent part of contracts concluded by Dr. Fritz Faulhaber & Co. KG and the content of the Application Note does not constitute any contractual quality statement for products, unless expressly set out otherwise in the respective contracts. The Application Note is a non-binding description of a possible application. In particular Dr. Fritz Faulhaber & Co. KG does not warrant or guarantee and also makes no representation that the processes and functions illustrated in the

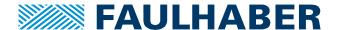

Application Note can always be executed and implemented as described and that they can be used in other contexts and environments with the same result without additional tests or modifications. The customer and any user must inform themselves in each case before concluding a contract concerning a product whether the processes and functions are applicable and can be implemented in their scope and environment.

**No liability**. Owing to the non-binding character of the Application Note Dr. Fritz Faulhaber & Co. KG will not accept any liability for losses arising from its application by customers and other users. In particular, this Application Note and its use cannot give rise to any claims based on infringements of industrial property rights of third parties, due to defects or other problems as against Dr. Fritz Faulhaber GmbH & Co. KG.

Amendments to the Application Note. Dr. Fritz Faulhaber & Co. KG reserves the right to amend Application Notes. The current version of this Application Note may be obtained from Dr. Fritz Faulhaber & Co. KG by calling +49 7031 638 345 or sending an e-mail to mcsupport@faulhaber.de.